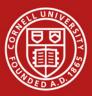

## **PaymentWorks**

### **New Vendor Registration Tool**

October 24, 2018

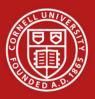

- PaymentWorks is a cloud-based onboarding application for automating the vendor registration process
- Service center users are able to send email invitations to vendors to register online
- Vendors can register and maintain their own information through an assigned self-service account
- Currently utilized at a number of higher education institutions including Johns Hopkins, UC Davis, UConn, and now Cornell

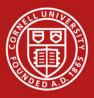

- Reasons for Transitioning:
  - PaymentWorks is a more stable, more supportable tool
  - This will eliminate many calls to service center users to respond to questions about how to use the tool
  - A vendor may set up ACH payments automatically via the PaymentWorks registration form – it is now a one-step process!
  - The tool will provide self-service for vendors, including the ability to check payment status on outstanding invoices (anticipated CY19)

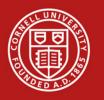

- PO vs DV Vendors
  - We will be able to use PaymentWorks for both DV and PO vendors
- Domestic vs Foreign Vendors
  - We are currently able to use the tool to register domestic vendors only
- Other Vendor Types
  - Eventually, we will be able to use the tool with foreign vendors and Refund & Reimbursement vendors. This will happen in future phases of the project
  - We will not use PaymentWorks with RF (Petty Cash) vendors or SP (Special Payments) vendors

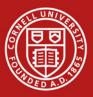

#### Cornell University How to Access PaymentWorks

- Login via SSO
  - Make sure you are logged in to your University email system using your NetID and password
- Alternately, you can use this URL:

www.paymentworks.com/login/saml/?idp=cornell

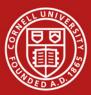

## **PaymentWorks Home Screen**

| Рау                                                       | mentW <b>o</b> rks |                      |                                                          |  |  |  |  |
|-----------------------------------------------------------|--------------------|----------------------|----------------------------------------------------------|--|--|--|--|
| VIDEO                                                     |                    |                      |                                                          |  |  |  |  |
| VIDEO                                                     |                    | VIDEO IN<br>TUTORIAL | Dynamic Discounting                                      |  |  |  |  |
| Select the Vendo<br>Master Updates til<br>the bottom left | e in s. Inc.       |                      | Search<br>Privacy Policy Terms & Conditions Help Contact |  |  |  |  |

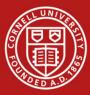

## **Onboarding Dashboard**

| A Home       Vendor Profiles       V Updates       New Vendors       2 Reimbursements         e <sup>o</sup> SHOW:       Orboardings                                                                                                    | Payme                    | nt₩ørks    | - <u>(</u>              | Dashboard shows all requests |                                                                                                    |            |                 |                |                               |
|----------------------------------------------------------------------------------------------------|--------------------------|------------|-------------------------|------------------------------|----------------------------------------------------------------------------------------------------|------------|-----------------|----------------|-------------------------------|
| Virtuality       Virtuality       Virtuality <th></th> <th></th> <th colspan="6">specific to your vendor</th> |                          |            | specific to your vendor |                              |                                                                                                    |            |                 |                |                               |
| Vendor Name:       P         Vendor Name:       P         Vendor Mame:       P         Vendor #:       P         Contact E-Mail:       P         Ol102/2018       03/18/2018         Odwalla's       Clicked         Catering       Olivalia's         Ol102/2018       03/18/2018         Ol102/2018       03/18/2018         Ol102/2018       03/18/2018         Ol102/2018       03/18/2018         Ol102/2018       03/18/2018         Ol102/2018       03/18/2018         Ol102/2018       03/18/2018         Ol102/2018       03/18/2018         Created:       Complete         Vendor #: 32015         Ol102/2018       03/18/2018         Colfee Bean,       Clicked       Email Validated         Vendor #: 32015       Complete         Vendor #: 32016       Vendor #: 32015         Ol102/2018       03/18/2018       Tool House         Clicked       Email Validated       Complete         Vendor #: 32014       Vendor #: 32014                                                                                                    |                          | VIDEO 💌    | ONBOARD START           | UPDATED •                    | VENDOR NAME                                                                                                    | INVITATION | VENDOR ACCOUNT  | NEW VENDOR RE( | date, vendor name, status and |
| Contact E-Mail:       P       01/02/2018       03/18/2018       Odwalla's Catering       Clicked       Email Validated       Submitted         Invitation       Invitation       Invitation       01/02/2018       03/18/2018       Monsignor Lighing       Clicked       Email Validated       Complete Vendor #: 32016         Invitation       Invitation       Invitation       01/02/2018       03/18/2018       Great Shots Photography       Clicked       Email Validated       Complete Vendor #: 32016         Account       Invitation       Invitation       03/18/2018       Great Shots Photography       Clicked       Email Validated       Complete Vendor #: 32015         1/02/2018       03/18/2018       Coffee Bean, Inc.       Clicked       Email Validated       Complete Vendor #: 32011         1/02/2018       03/18/2018       Tool House       Clicked       Email Validated       Complete Vendor #: 32014         1/02/2018       03/18/2018       Tool House       Clicked       Email Validated       Vendor #: 32014                                                                                                    | Vendor Name:             |            |                         |                              | Ū                                                                                                    |            |                 | J              |                               |
| Approval:       01/02/2018       03/18/2018       Lighing       Clicked       Email Validated       Vendor #: 32016         Invitation       01/02/2018       03/18/2018       Great Shots<br>Photography       Clicked       Email Validated       Complete<br>Vendor #: 32015         Account       01/02/2018       03/18/2018       Great Shots<br>Photography       Clicked       Email Validated       Complete<br>Vendor #: 32015         Notation       01/02/2018       03/18/2018       Coffee Bean,<br>Inc.       Clicked       Email Validated       Complete<br>Vendor #: 32011         01/02/2018       03/18/2018       Tool House       Clicked       Email Validated       Vendor #: 32014         01/02/2018       03/18/2018       Tool House       Clicked       Email Validated       Vendor #: 32014                                                                                                    |                          |            | 01/02/2018              | 03/18/2018                   | 50.5 B-0.0 C250.5 C F 1 (2 C C C C C                                                                             | Clicked    | Email Validated | Submitted      | i                             |
| Delivered:       01/02/2018       03/18/2018       Great Shots<br>Photography       Clicked       Email Validated       Complete<br>Vendor #: 32015         Registration<br>Form:       01/02/2018       03/18/2018       Coffee Bean,<br>Inc.       Clicked       Email Validated       Complete<br>Vendor #: 32011         Source:       01/02/2018       03/18/2018       Tool House       Clicked       Email Validated       Complete<br>Vendor #: 32011                                                                                                    | Approval:                | •          | 01/02/2018              | 03/18/2018                   | and the second second second second second second second second second second second second second second second | Clicked    | Email Validated |                |                               |
| Created:   Registration   Form:     01/02/2018   03/18/2018   Coffee Bean,   Inc.   Clicked Email Validated Complete   Vendor #: 32001     01/02/2018   03/18/2018   Tool House   Clicked Email Validated Complete Vendor #: 32014                                                                                                    | Delivered:               |            | 01/02/2018              | 03/18/2018                   |                                                                                                    | Clicked    | Email Validated |                |                               |
| Source:       Invitation       Invitation                                                                     | Created:<br>Registration |            | 01/02/2018              | 03/18/2018                   |                                                                                                    | Clicked    | Email Validated |                |                               |
| Initiator:                                                                                                    |                          | •          | 01/02/2018              | 03/18/2018                   | Tool House                                                                                                    | Clicked    | Email Validated |                |                               |
| Clear Filters                                                                                                    | Initiator:               | ٩          |                         |                              |                                                                                                    |            |                 |                |                               |
| Send Invitation                                                                                                    | Clear Filters            | Invitation |                         |                              |                                                                                                    |            |                 |                |                               |

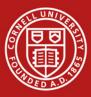

## **Sending Invitations**

| Home                                | L Vendor Profiles | ✓ Updates     | ① New Ve   | andors d                   | Reimbursements |                 |                             |            |
|-------------------------------------|-------------------|---------------|------------|----------------------------|----------------|-----------------|-----------------------------|------------|
| • SHOW: Onb                         |                   | V Opuales     | O New V    |                            | Reinbursements |                 |                             |            |
|                                     |                   | ONBOARD START | UPDATED •  | VENDOR NAME                | INVITATION     | VENDOR ACCOUNT  | NEW VENDOR REGISTRATION     | % COMPLETE |
| Filter Results:                     |                   | 10/11/2018    | 10/11/2018 | Test again                 | Clicked        | Email Validated | In Progress                 |            |
| Vendor Name.                        |                   | 12/06/2017    | 08/14/2018 | Cooper Tire                | Clicked        | Email Validated | Returned                    |            |
| Contact E-Mail:                     | ٩                 | 01/02/2018    | 03/18/2018 | Odwalla's<br>Catering      | Clicked        | Email Validated | Submitted                   |            |
| Invitation<br>Approval:             |                   | 01/02/2018    | 03/18/2018 | Monsignor<br>Lighing       | Clicked        | Email Validated | Complete<br>Vendor #: 32016 |            |
| Invitation<br>Delivered:            |                   | 01/02/2018    | 03/18/2018 | Great Shots<br>Photography | Clicked        | Email Validated | Complete<br>Vendor #: 32015 |            |
| Account<br>Created:<br>Registration |                   | 01/02/2018    | 03/18/2018 | Coffee Bean,<br>Inc.       | Clicked        | Email Validated | Complete<br>Vendor #: 32001 |            |
| Form:<br>Source:                    |                   | 01/02/2018    | 03/18/2018 | Tool House                 | Clicked        | Email Validated | Complete<br>Vendor #: 32014 |            |
| Invitation<br>Initiator:            | <u>م</u>          |               |            |                            |                |                 | ]                           |            |
| Clear Filters                       |                   |               |            | Clic                       | ck Send        |                 |                             |            |
| Ser                                 | nd Invitation     |               |            | Inv                        | vitation       |                 |                             |            |
|                                     |                   |               |            | h                          | utton          |                 |                             |            |

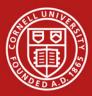

## **The Invitation Form**

| Company/Individua    | I Name:*          |  |
|----------------------|-------------------|--|
|                      |                   |  |
| Contact E-Mail:*     |                   |  |
|                      |                   |  |
| Verify Contact E-Ma  | ail: <sup>*</sup> |  |
|                      |                   |  |
| Initiator's Net ID:* |                   |  |
| Vendor Type:*        |                   |  |
| - Choose One -       |                   |  |
| Personalized Mess    | age:              |  |
|                      |                   |  |
|                      |                   |  |
|                      |                   |  |
|                      |                   |  |
| Required Field       |                   |  |

- Most vendor payment reasons in the drop down align with sections 201 & 203 of Procurement's Buying Manual.
- Service center staff members should only choose payment reason for DV vendor. They should never choose Purchase Order.
- Requests for Purchase Order vendors should be routed to Procurement Services via a requisition.
  - 1. Complete the invitation with the vendor's name, email and your Net ID
  - Select DV vendor type (do NOT select PO vendor) and add a personal message that MUST include your phone number

9

3. Then click Send

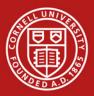

## The Vendor Receives the Invitation Email

Cornell University (via PaymentWorks) <do-not-reply@paymentworks.com> to emley13+dev353 < Oct 17, 2018, 9:27 AM (23 hours ago) 🛛 🛠 🖌 🔅

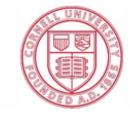

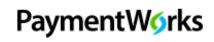

The Vendor begins registration via their invitation email link

Dear KME Test353:

Cornell University has invited you to register as a new vendor. To establish you or your company as a payee or vendor, please <u>click here</u> to register on PaymentWorks, Cornell's supplier portal.

If you have any questions about this payment please contact Karen Emley at kme44@cornell.edu.

This is my custom message.

This statement is prepopulated. Remember to include your phone number in the custom message.

\*\*\*

Before you begin the registration process, be sure to have the following information available: A valid tax ID (either an EIN or SSN).

If you wish to receive electronic (ACH) payments, you will need: A copy of a voided check or bank account information on company letterhead.

If you have any questions, please do not hesitate to reach out to support@paymentworks.com. Thank you for your support.

Sincerely,

Cornell University Procurement and Payment Services

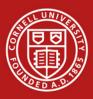

## **Vendor Creates Account**

- Vendor will create an account through the link and follow the steps to register
- There is no charge to the vendor to register or use this tool

|                                  | PaymentWorks<br>account |  |  |  |  |  |
|----------------------------------|-------------------------|--|--|--|--|--|
| Payees (Suppliers)               |                         |  |  |  |  |  |
| Join PaymentWor                  | k r Free                |  |  |  |  |  |
| Personal Information             |                         |  |  |  |  |  |
| Smith John                       |                         |  |  |  |  |  |
| Jackson Engineering Supplies     |                         |  |  |  |  |  |
| Sales Representative             |                         |  |  |  |  |  |
| johnsmith@jacksonengineering.com |                         |  |  |  |  |  |
| johnsmith@jacksonengineering.com |                         |  |  |  |  |  |
| ● • 616-255-8764                 |                         |  |  |  |  |  |

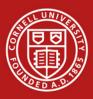

## Vendor Completes Registration Process

- Vendor completes the online application process
- The form is currently customized for all domestic DV and PO vendors doing business with Cornell University

|                                                                                                    | ation you provide will be submitted to Kentucky Development<br>is processed. Once you are approved as a new vendor of Kentucky Development, you<br>you have submitted to Kentucky Development.    |
|----------------------------------------------------------------------------------------------------|----------------------------------------------------------------------------------------------------|
| All fields marked with a red asterisk (*) are requi                                                                                                | ired fields. All other fields are optional.                                                                                                    |
| Business Details                                                                                                    |                                                                                                    |
| For tax purposes are you an individual, sole                                                                                                    | Yes No                                                                                                    |
| proprietor or single-member LLC?                                                                                                    | 0 0                                                                                                    |
| Country of Incorporation or Organization*                                                                                                    | United States of America                                                                                                    |
| Business Legal Name:*<br>For tax purposes                                                                                                    | Jackson Engineering Supplies                                                                                                    |
| EIN:*<br>9-digit number, no spaces or dashes                                                                                                    | 628739098                                                                                                    |
| Confirm EIN:*                                                                                                    | 628/39098                                                                                                    |
| 9-digit number, no spaces or dashes                                                                                                    |                                                                                                    |
| Tax Classification:*                                                                                                    | orporation 🔻                                                                                                    |
| This can be found under section 3 of your W-9                                                                                                    |                                                                                                    |
| Generate Electronic W-9:                                                                                                    |                                                                                                    |
| When you use PaymentWorks, we will create any<br>you and provide enhanced security for your cusy<br>(Section 4) or specific signature requirements | 9 for you automatically, unless you opt out. Electronic W-9s are convenient for<br>nay wish to opt-out of electronic W-9 generation if you have any exemptions<br>ns on page 4 and 5 of the W-9). |
|                                                                                                    |                                                                                                    |
|                                                                                                    |                                                                                                    |

Vendor completes the required form entries

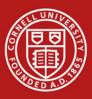

## Vendor Completes Registration Process

- PaymentWorks Registration Form will only require data specific to a particular vendor type.
- Both DV and PO vendors will complete the same fields.
- PO vendors will then complete additional fields needed to process purchase orders.
- Both vendor types can register for ACH payments via the registration form.

| Nørks                                                                                                    |                          |                      |                             |          |
|----------------------------------------------------------------------------------------------------|--------------------------|----------------------|-----------------------------|----------|
|                                                                                                    |                          |                      |                             |          |
| Compall Hairparity                                                                                                    |                          |                      | UNT                         |          |
| Cornell University                                                                                                    |                          |                      |                             | RA -     |
| New Vendor Registration                                                                                                    |                          |                      |                             | U)       |
| Please fill out and submit the following fon<br>Cornell University and you will be notified<br>new vendor of Cornell University, you will i<br>Cornell University. | by email when your app   | olication is process | ed. Once you are approve    |          |
| All fields marked with a red asterisk                                                                                                    | (*) are required field   | ls. All other field  | ls are optional.            |          |
| Business Details                                                                                                    |                          |                      |                             |          |
| For tax purposes are you an individ                                                                                                    | dual, Yes                | No                   |                             |          |
| sole proprietor or single-member Ll                                                                                                    | LC?                      | 0                    |                             |          |
| Country of Incorporation or                                                                                                    | United States of         | America              |                             | •        |
| Organization*                                                                                                    |                          |                      |                             |          |
| Business Legal Name:*                                                                                                    |                          |                      |                             | 8        |
| For tax purposes                                                                                                    |                          |                      |                             |          |
| EIN:*                                                                                                    |                          |                      |                             |          |
| 9-digit number, no spaces or dashes                                                                                                    |                          |                      |                             |          |
| Confirm EIN:*                                                                                                    |                          |                      |                             |          |
| 9-digit number, no spaces or dashes                                                                                                    |                          |                      |                             |          |
| Tax Classification:*                                                                                                    |                          |                      |                             | •        |
| This can be found under section 3 of your                                                                                                    | - W-9                    |                      |                             |          |
| Generate Electronic W-9:                                                                                                    |                          |                      |                             |          |
| When you use PaymentWorks, we will cre<br>W-9s are convenient for you and provide e<br>W-9 generation if you have any exemptior<br>and 5 of the W-9).              | enhanced security for ye | our customers. You   | a may wish to opt-out of el | ectronic |

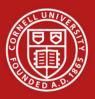

## **Tracking Invitations on the Onboardings Dashboard**

• The departmental user has a dashboard showing all his/her vendor invitations with status updates.

| n Home                                    | L Vendor Profiles | June 10 June 10 June 1 | New V      | endors 🛛 💋 F               | Reimbursements |                 |                             |   | The Invitation,      |
|-------------------------------------------|-------------------|----------------------------------------------------------------------------------------------------|------------|----------------------------|----------------|-----------------|-----------------------------|---|----------------------|
| SHOW: Onbo                                | pardings          |                                                                                                    |            |                            |                |                 |                             |   | Vendor Account, and  |
| Filter Results:                           |                   | ONBOARD START                                                                                                    | UPDATED •  | VENDOR NAME                | INVITATION     | VENDOR ACCOUNT  | NEW VENDOR REGISTRATION     |   | New Vendor           |
|                                           | Q                 | 10/11/2018                                                                                                    | 10/11/2018 | Test again                 | Clicked        | Email Validated | In Progress                 | _ | Registration columns |
| Vendor #:                                 | ρ                 | 12/06/2017                                                                                                    | 08/14/2018 | Cooper Tire                | Clicked        | Email Validated | Returned                    | _ | -                    |
| Contact E-Mail:                           | ٩                 | 01/02/2018                                                                                                    | 03/18/2018 | Odwalla's<br>Catering      | Clicked        | Email Validated | Submitted                   | _ | display the vendor's |
| Invitation<br>Approval:                   |                   | 01/02/2018                                                                                                    | 03/18/2018 | Monsignor<br>Lighing       | Clicked        | Email Validated | Complete<br>Vendor #: 32016 | _ | onboarding status    |
| Invitation<br>Delivered:<br>Account       |                   | 01/02/2018                                                                                                    | 03/18/2018 | Great Shots<br>Photography | Clicked        | Email Validated | Complete<br>Vendor #: 32015 | _ |                      |
| Created:<br>Registration                  | <u>·</u>          | 01/02/2018                                                                                                    | 03/18/2018 | Coffee Bean,<br>Inc.       | Clicked        | Email Validated | Complete<br>Vendor #: 32001 |   |                      |
| Form:<br>Source:                          |                   | 01/02/2018                                                                                                    | 03/18/2018 | Tool House                 | Clicked        | Email Validated | Complete<br>Vendor #: 32014 | _ |                      |
| Invitation<br>Initiator:<br>Clear Filters | P                 | -                                                                                                    | -          | •                          |                |                 |                             |   |                      |

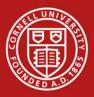

 When the vendor is fully registered, the University vendor number will appear in the PaymentWorks dashboard New Vendor Registration column.

When fully approved and onboarded, the vendor number will appear in your dashboard.

|              |             |                                | <u> </u>   |                 |                                  |  |   |            |   |
|--------------|-------------|--------------------------------|------------|-----------------|----------------------------------|--|---|------------|---|
| ONBOARD STAR | T UPDATED - | VENDOR NAME                    | INVITATION | VENDOR ACCOUNT  | NEW VENDOR REGIS                 |  | N | % COMPLETE | • |
| 06/27/2018   | 07/05/2018  | Bethany's<br>Building Supplies | Clicked    | Email Validated | Approved                         |  |   |            |   |
| 06/27/2018   | 07/05/2018  | Bethany's Print<br>Shop        | Clicked    | Email Validated | Complete<br>Vendor #: 0000375330 |  |   |            |   |

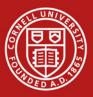

# Click the links at any time for more information for onboarding status

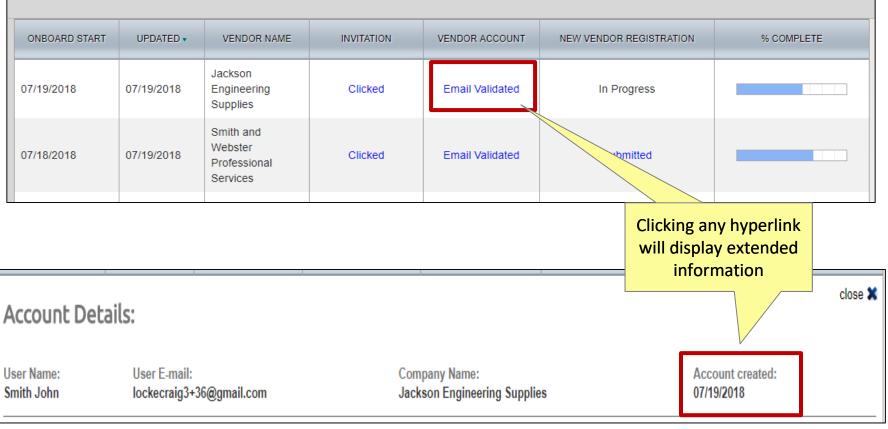

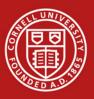

 If you see a vendor has not submitted the registration form, you can resend the invitation. PaymentWorks also sends reminders automatically to vendors.

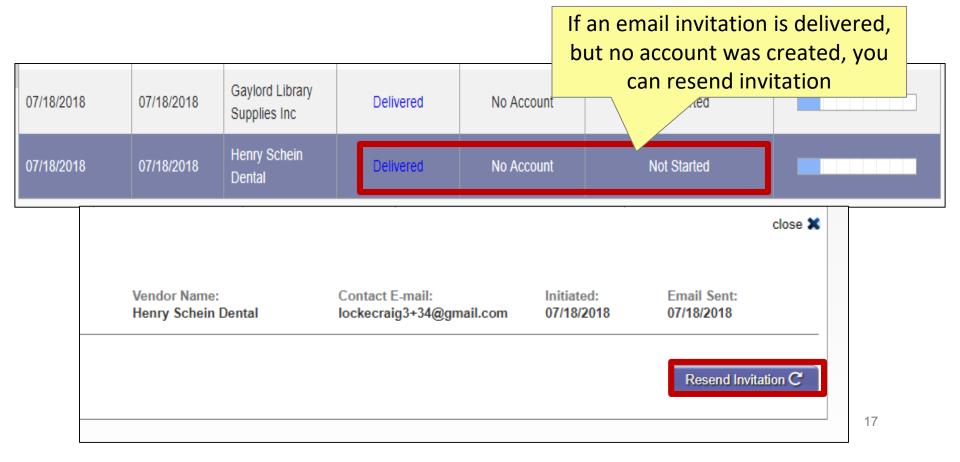

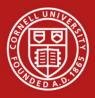

**Question**: What is the main change for me as a service center employee with regard to PaymentWorks?

**Answer**: The main change is simply to use the PaymentWorks invitation process to request a new vendor rather than the Automated Vendor Form (AVF) or the paper-based vendor application.

Question: Will current KFS vendors need invitations sent to them to be reloaded into PaymentWorks?

**Answer**: No, all vendor numbers will remain in the University's data file; only new vendor registrations need invitations sent to them.

**Question**: How will vendor updates be managed?

**Answer**: A new vendor onboarded through PaymentWorks will have the ability to update its own information through the PaymentWorks account. The vendor reviewer in Procurement will update the KFS vendor database, until such time as this feature is automated in KFS. 18

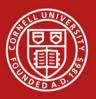

**Question**: Who should I contact if I, or my vendor, has a problem?

**Answer**: If you or your vendor has a problem with the form or using PaymentWorks, you should contact <u>support@paymentworks.com</u>. If the vendor has questions about the payment, the vendor should contact the person who sent the invitation. If there is some other type of issue, the vendor initiator should call the Procurement Helpline at 607-254-5300.

**Question**: What if the vendor has a tax-related question?

**Answer**: You should refer the vendor to its own tax professional. We should not be responding to these questions as we are not tax experts. Alternately, you may contact the Tax Office.

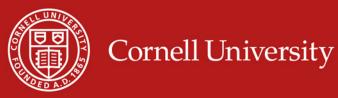

**Question:** What if my unit or department collects a W-9? Can I hand-key the vendor?

**Answer**: If it is a domestic DV vendor, you should notify the department to stop collecting W-9s. There will be a grace period through December 21, 2018, during which we will allow you to hand-key vendors. After Dec. 21, 2018, we will disapprove any hand-keyed domestic DV or PO vendors.

**Question**: What if my vendor requires a child vendor?

**Answer**: This will work the same way it does today. When your vendor is created in KFS, you should check the Notes and Attachments tab to see if there is a note that says "DBA required" or "Child vendor required". If you see language such as this, you will receive an email from the vendor reviewer after the child vendor has been set up. You need to wait for this email before processing your DV payment or purchase order.

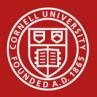

Procurement Tools - <u>https://www.dfa.cornell.edu/procurement/tools-</u> forms/tools

- Quick Reference Guide
- Frequently Asked Questions (FAQs)
- PaymentWorks User Manual
- PowerPoint presentation
- Service center questions for vendor onboarding can be sent to procurement@cornell.edu
- Support for Supplier questions is provided by PaymentWorks. Suppliers may contact support@paymentworks.com for assistance.

## PaymentW<sub>0</sub>rks

BUILDING TRUST IN SUPPLIER RELATIONSHIPS

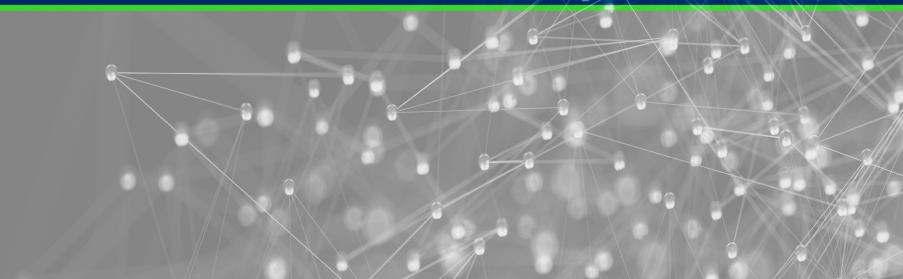